## Ajuster son affichage

Tous les navigateurs permettent d'ajuster l'affichage de la page du site que vous consultez à la taille de votre écran.

Pour cela il existe plusieurs façons de faire. En voici une simple en utilisant un raccourci clavier qui fonctionne dans edge, google chrome ou firefox.

Appuyez sur la touche « Ctrl » et sur la touche « + » du clavier numérique :

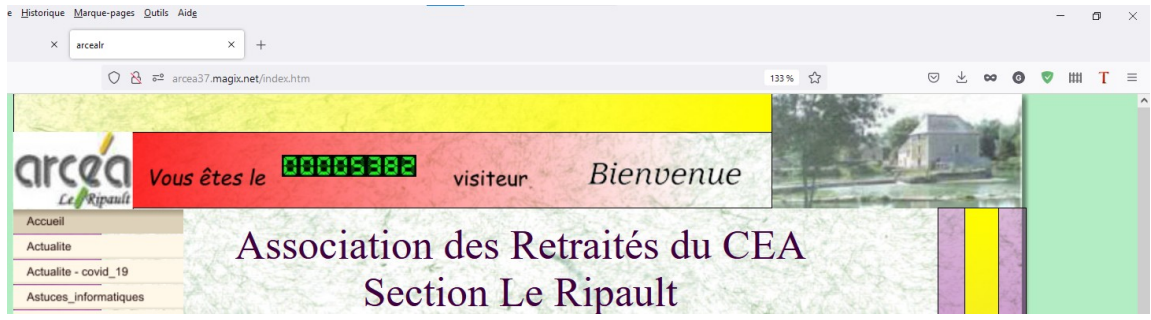

A chaque appui « Ctrl » « + » le zoom augmente

Appuyez sur la touche « Ctrl » et sur la touche « - » du clavier numérique :

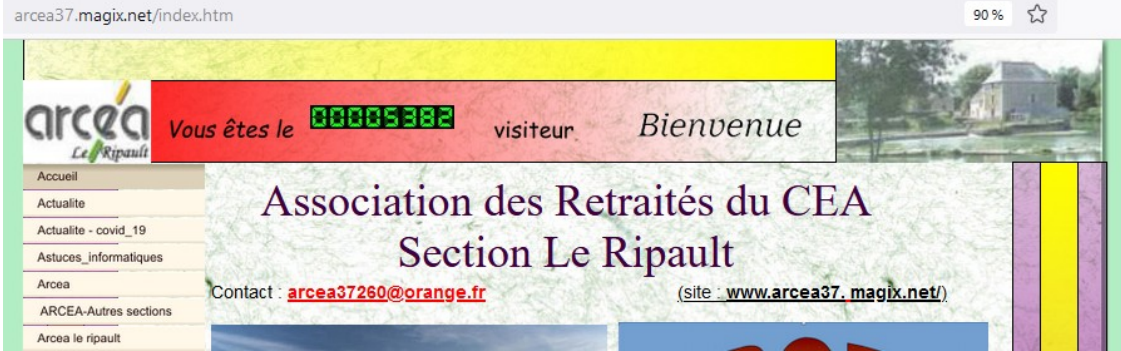

A chaque appui « Ctrl » « - » le zoom diminue

Appuyez sur la touche « Ctrl » et sur la touche « 0 » du clavier numérique :

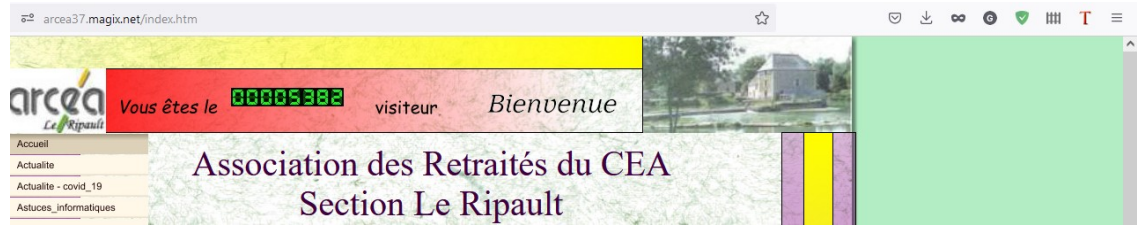

le zoom revient à 100 %.

Le réglage que vous aurez effectué est mémorisé dans le navigateur.

Si vous n'avez pas de clavier numérique cliquez sur les 3 petits points en bout de barre d'adresse pour les navigateurs « Google Chrome » et « Edge ».

Pour le navigateur « Firefox » ce ne sont pas 3 petits points mais 3 petites barres horizontales.

Vous voici en mesure d'ajuster l'affichage de votre site à votre convenance.

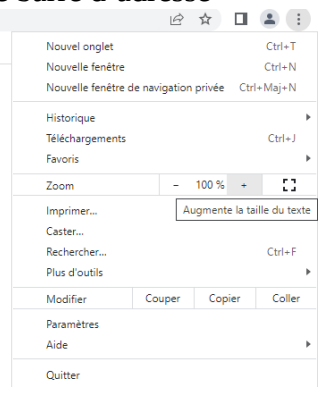